## $VB6.0$

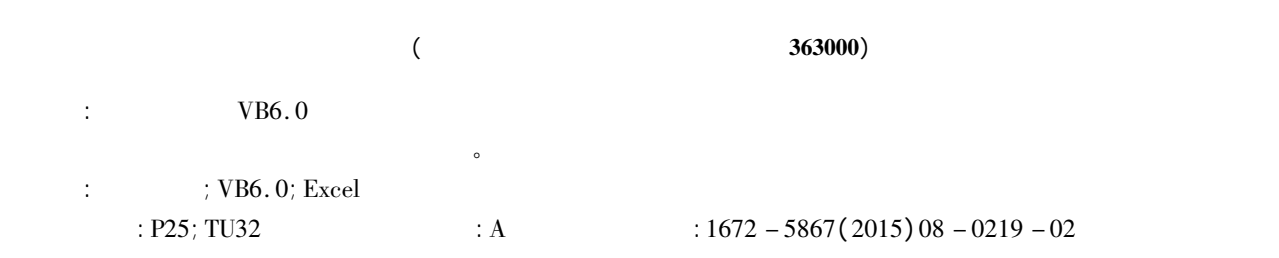

## The Application of VB6. 0 in the Process of Underground Pipeline Data

ZHANG Yu - fang

( Zhangzhou Institute of Surveying and Mapping Zhangzhou 363000 China)

Abstract: The article introduces the key technology of processing underground pipeline data and the way of designing integrated table using VB6. 0. It has realized the automatic generation of underground pipeline general survey table and increased the working efficiency.

Key words: underground pipeline; VB6. 0; Excel

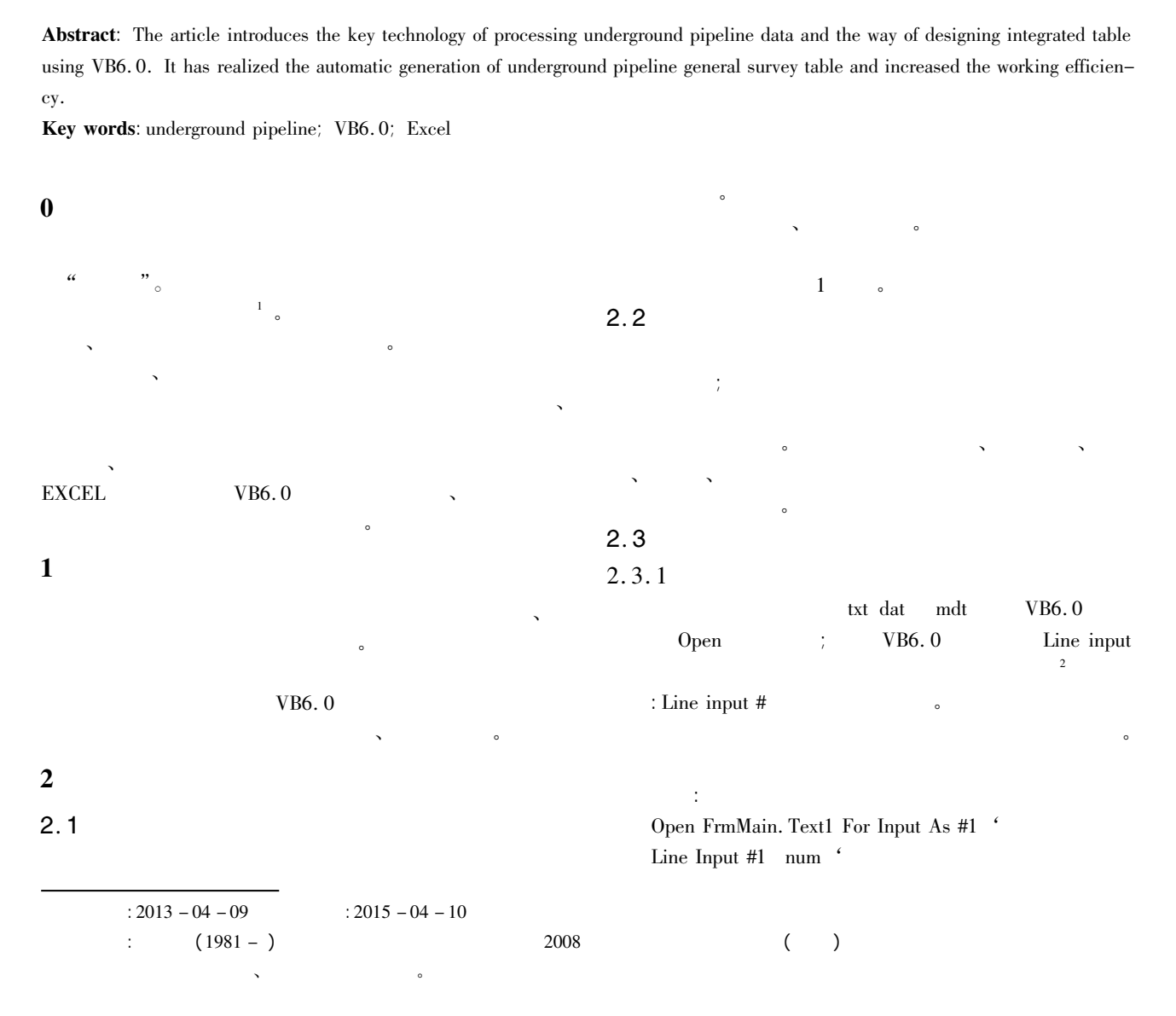

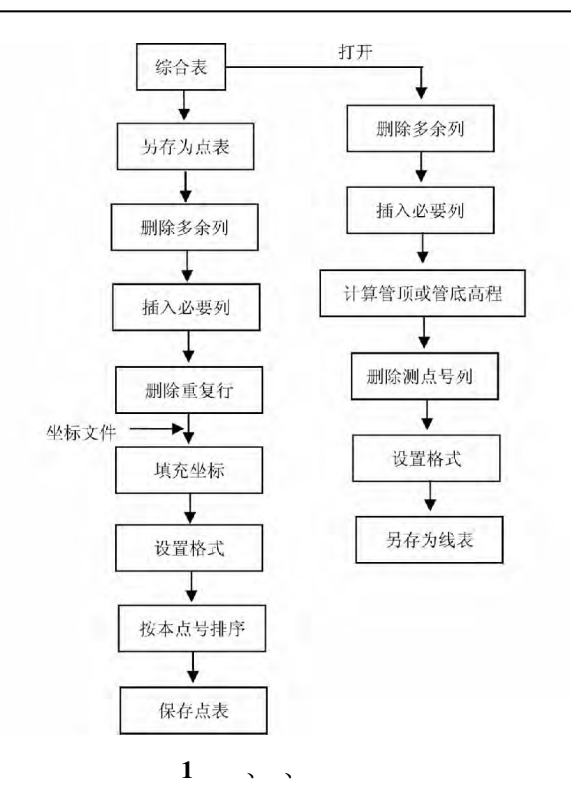

Fig. 1 Point line and table production process ReDim  $XZ(1$  To Val(Trim(num)) 1 To 5)  $\dot{\ }$ 

 $\bullet$ 

 $2.3.2$ 

 $0<sub>o</sub>$ Open FrmMain. Text1 For Input As #1 Line Input #1 num ReDim  $XZ(1$  To Val(Trim(num))  $1$  To 5) For  $i = 1$  To Val(Trim(num))  $\cdot$ 

For  $j = 1$  To 5 Line Input #1  $XZ(i j)$ Next j Next i Close #1 For  $i = 1$  To Val(Trim(num)) If  $\text{Trim}(\text{XZ}(\text{i} 1)) = \text{value Then}$ 

Ycoor = Val(Trim( $XZ(i \ 3)$ )  $Xcoor = Val(Trim(XZ(i 4)))$  $H_{coor} = Val(Trim(XZ(i 5)))$ Exit For End If Next i If  $i > Val(Trim(num))$  Then MsgBox " : " & value

 $Xcoor = 0$  $Y_{\text{coor}} = 0$  $H$ coor = 0 End If  $2.3.3$ EXCEL CountIf。 代码如下: Dim R As Integer With dxlsheet  $R =$ . a65536 . End(xlUp) . Row ' EXCEL For  $i = R$  To 1 Step  $-1$ If WorksheetFunction. CountIf( . Columns( 2) . Cells( i  $2)$  > 1 Then . Rows( i) . Delete End If Next End With  $2.3.4$ 高程或管底高程也应为空 主要代码如下: For  $i = 2$  To R xlsheet. Cells( $i \cdot 6$ ). value = ss xlsheet. Cells( $i \ 9$ ). value = 2  $a = Trim(xlsheet. Cells(i 2). value)$  $b = Trim(xlsheet, Cells(i 3).value)$ If xlsheet. Cells( $i$  7). value = "" Or xlsheet. Cells( $i$  $2)$ . value = "" Then xlsheet. Cells( $i$  11). value = "" Else  $xlsheet. Cells(i 11). value = SearchH(a) - Val$ ( Trim( xlsheet. Cells( i 7) . value) ) End If If xlsheet. Cells( $i \ 8$ ). value = "" Or xlsheet. Cells( $i$  $3)$ . value = "" Then xlsheet. Cells( $i$  13). value = "" Else  $xlsheet. Cells (i 13) value = SearchH (b) - Val$ (Trim(xlsheet. Cells(i 8). value)) End If Next i  $\mathcal{N}=\mathcal{N}=\mathcal{$ **EXCEL nd table production process**<br>
Trim(num)) 1 To 5)<br>  $\begin{aligned}\n\text{For } i = 2 \text{ To R} \\
\text{xsheet. Cells}(\text{i } 6) \text{ . value } = \text{ ss} \\
\text{as} \text{asheet. Cells}(\text{i } 9) \text{ . value } = 2 \\
\text{as } = \text{Trim}(\text{xsheet. Cells}(\text{i } 2) \text{ . value } \text{ s} \\
\text{as } = \text{Trim}(\text{xsheet. Cells}(\text{i } 3) \text{ . value } \text{ s} \\
\text{as } \text{Fik,$ 

3

VB6.0 EXCEL

 $\lambda$ 

 $\mathcal{R}$ 

 $\lambda$  $(224)$ 

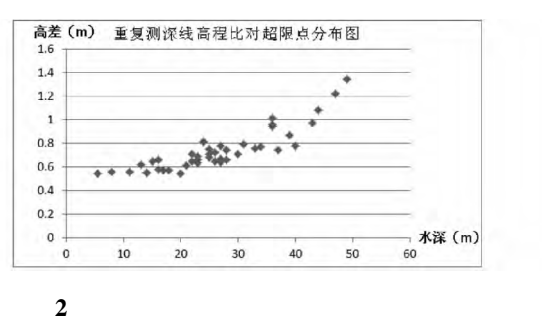

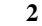

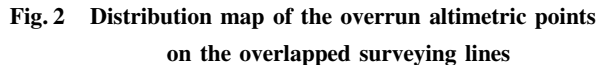

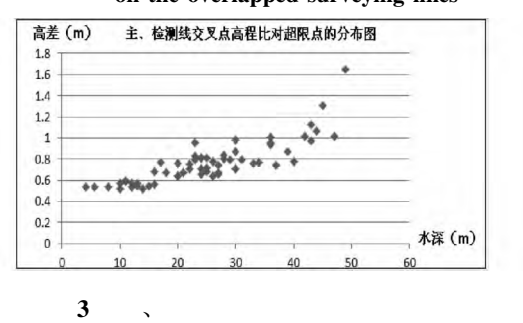

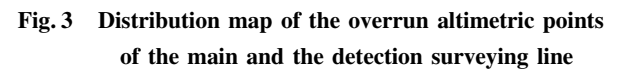

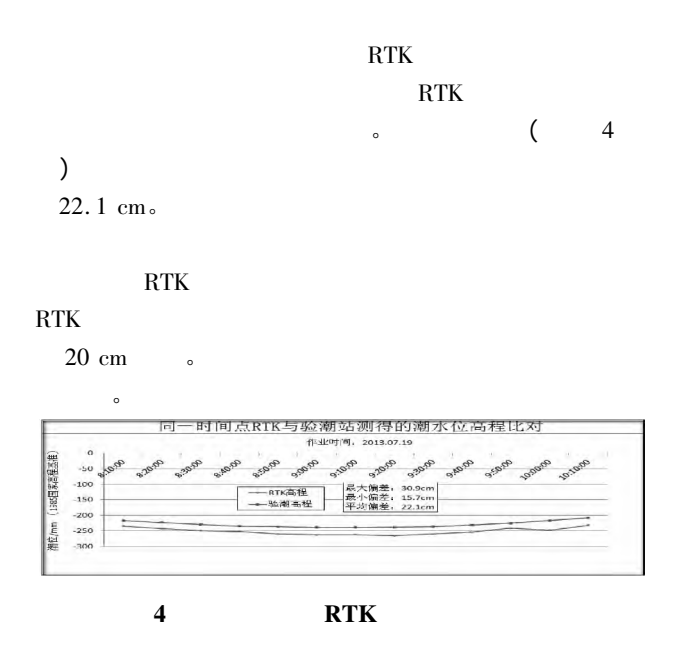

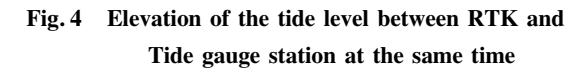

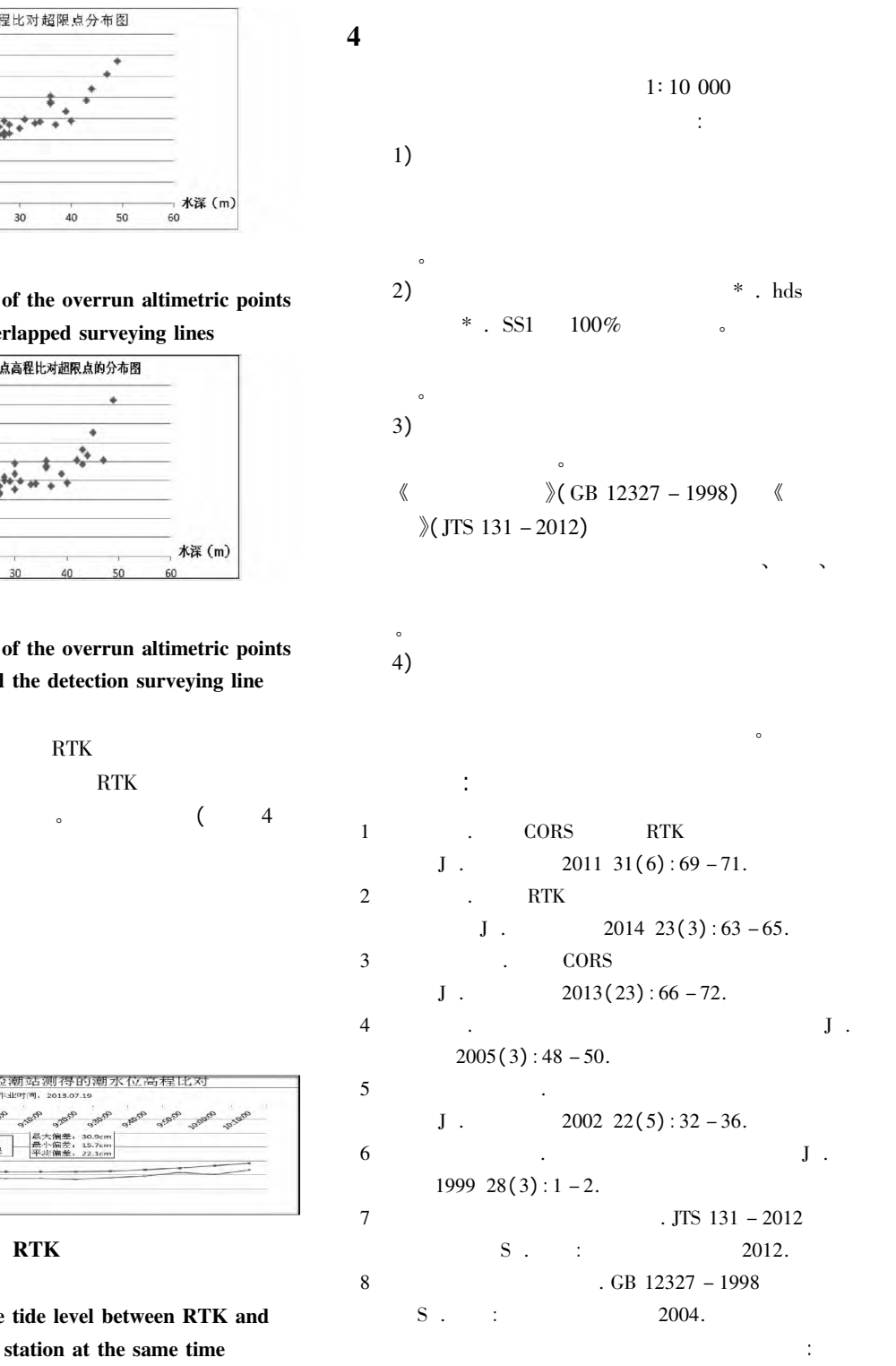

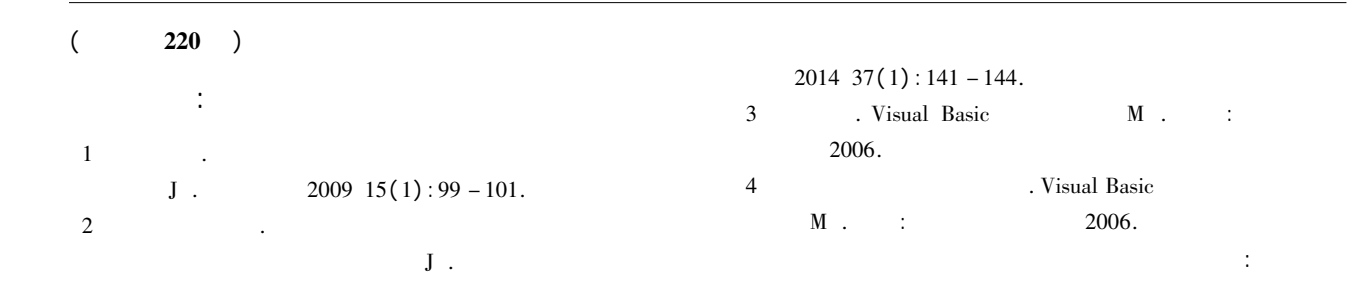